# **5. Modules de sortie ALMEMO®**

Un appareil de mesure moderne doit pouvoir entrer en contact avec son environnement, c.-à-d. transmettre ses mesures sur des périphériques analogiques ou numériques, exécuter les instructions d'un ordinateur, déclencher une alarme ou encore réagir à des impulsions de commutation. Afin de répondre à toutes les possibilités mais de minimiser le matériel, toutes les interfaces nécessaires ont été intégrées dans des connecteurs ou modules de sortie ALMEMO® . Ce concept laisse à l'utilisateur pour la transmission de données numériques, selon son application, le choix entre une interface USB, RS232, RS422, ou boucle de courant, ainsi que la liaison filaire, fibre optique ou radio. Pour raccorder les modules, presque tous les appareils ALMEMO® possèdent les deux prises de sortie A1 et A2, lesquelles permettent de plus une mise en réseau numérique des appareils. Les modules de sortie sont identifiés automatiquement, comme les capteurs, de sorte qu'aucune programmation ne soit nécessaire à la base.

## **5.1 Modules de sortie analogiques et numériques**

Pour la sortie analogique, la plupart des appareils ALMEMO® génèrent un signal MLI sur les prises A1 et A2. Pour ceci, il existe des câbles ou modules de sortie analogique qui convertissent le signal numérique en valeurs analogiques 0-2V, 0-10V, 0-20mA. Pour les nouveaux appareils V6, de nouveaux modules de sortie RTA3, RTA4 et RTA5 ont également été conçus. Ils sont équipés de leurs propres convertisseurs NA, de sorte qu'il soit possible de mettre à disposition également plusieurs sorties analogiques. Selon l'application, il est éventuellement également possible de commuter dorénavant le type de sortie à 0- 10V ou 0-20mA. Les nouveaux modules contiennent jusqu'à 10 éléments d'interface et outre les sorties analogiques également des relais et des entrées de déclenchement. La fonction de tous peut maintenant être configurée individuellement.

## **5.1.1 Câble de sortie analogique**

Pour enregistrer la valeur de mesure par un enregistreur ou similaire, le module de sortie analogique ZA 1601-RK peut être branché sur la prise A1 ou A2. Le connecteur comporte un convertisseur qui convertit le signal MLI de l'appareil de mesure en une tension (-1.25...+2.0 V) correspondant à la valeur de mesure linéarisée du canal sélectionné. La tension de sortie correspond à 0.1 mV/digit. Si vous voulez atteindre une vitesse de réponse élevée, réglez une vitesse de scrutation supérieure.

Lors d'une scrutation cyclique de points de mesure, la sortie analogique conserve la dernière valeur du canal sélectionné. En cas de rupture de ligne, la tension de sortie se met à zéro. Le signal de sortie peut être mis à l'échelle à volonté via le début et la fin analogique (voir 6.10.7), s'il comporte plus de 100 digits (p.ex. 0-2V pour -30.0 à 120.0 °C). Sur les véritables capteurs doubles ou en cas de scrutation de point de mesure continue, deux modules de sortie analogiques sur les appareils portables peuvent être exploités sur les deux prises A1 et A2 et deux canaux différents peuvent être édités. Normalement, il s'agit du premier canal et du canal de mesure sélectionné d'un capteur. A la place du canal de mesure, il est également possible de programmer un autre canal (voir 6.10.7).

#### **Caractéristiques techniques:**

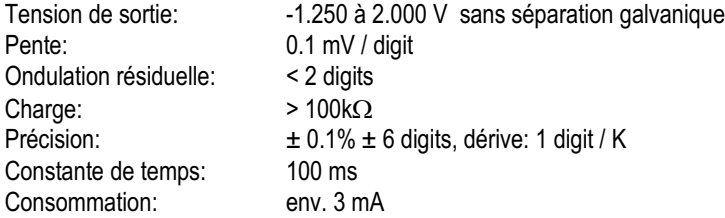

## **5.1.2 Câble de déclenchement relais et adaptateur à relais**

Pour les messages d'alarme en cas de dépassement de seuil (voir 6.3.9) et pour piloter des appareils périphériques (voir 6.10.8) il existe des câbles avec relais statiques intégrés. Pour la commande à distance des appareils (voir 6.6.4), il existe des câbles de déclenchement ainsi la combinaison des deux. Sur les câbles de sortie V5, la fonction déclenchement est programmable uniquement sur les câbles de déclenchement purs (voir 6.6.4, 6.10.9). Sur les câbles de relais, il n'est possible de régler qu'une seule une fonction pour tous les relais, l'entrée déclenchement a dans ce cas uniquement la fonction Départ/Arrêt.

- ZA 1000-ET Câble de déclenchement avec une touche,
- ZA 1000-NT Câble de mise à zéro avec une touche,
- ZA 1000-EK Câble de déclenchement pour signaux électriques avec 2 fiches banane,
- ZA 1000-GK Câble relais d'alarme avec 1 relais et 2 fiches banane\*
- ZA 1000-EGK Câble de déclenchement/relais avec 1 entrée déclenchement pour 1 contact ou des signaux électriques et 2 relais, à commande sur seuil depuis l'appareil
- ZA 1000-EAK Câble de déclenchement/relais avec 1 entrée de déclenchement pour 1 contact ou des signaux électriques et 2 relais, commandés depuis le PC

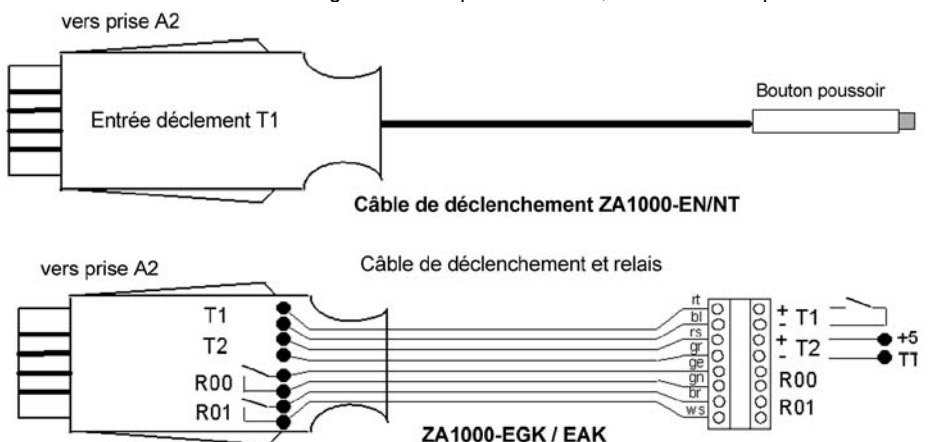

Les câbles de déclenchement/relais V5 ne gèrent qu'une seule entrée de déclenchement. Elle peut cependant être gérée au choix via la prise T1 par un contact hors potentiel ou via la prise T2 depuis un signal électrique. Il peut **5**

s'agir d'une tension de 4 à 30V CC qui commande un optocoupleur (pour les signaux TTL commande à logique négative, T2+ sur 5V, T2- sur la sortie).

Sur le câble d'alarme ZA1000-EGK, les contacts relais R00 et R01 déclenchent séparément en cas de dépassement de limite max. et min. Les variantes de la commande de relais sont programmables pour tous les modules de sortie (voir 6.10.9).

### **Adaptateur relais**

Pour commuter des appareils fonctionnant sur secteur, utilisez l'adaptateur relais ZB 2280-RA. Il se branche simplement entre la prise de courant et l'appareil d'alarme et se commande par un câble relais (ZA 1000-GK), c.-à-d. activé sur alarme.

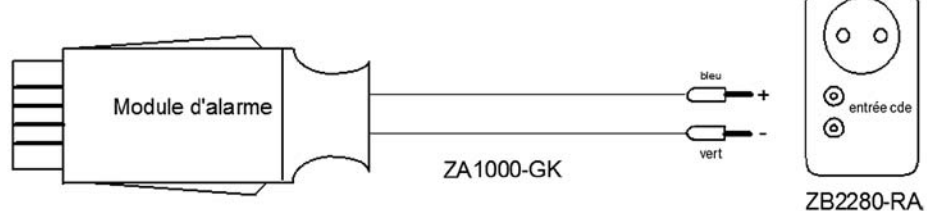

### **Caractéristiques techniques:**

Entrée de commande: pour sortie optocoupleur ou contact commut.  $R < 10k\Omega$ Relais de commutation: relais mécanique, charge adm.: 250 V. 6A

### **Câble de sortie V6 :**

Les câbles de déclenchement/relais V6 ont tous deux entrées de déclenchement autonomes. Toutes deux peuvent même être programmées séparément par des macros (voir 6.6.4) et les relais peuvent tous être configurés individuellement (6.10.9), par ex. en commande sur inversion ou par PC. Mais pour les appareils V6, il est également possible de reprogrammer les câbles V5 cités cidessus en fonctionnalité V6 à l'aide d'AMR-Control.

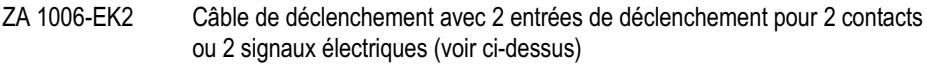

- ZA 1006-ETG Câble de déclenchement/relais avec 2 entrées déclenchement pour seulement 2 contacts et 2 relais, à commande sur seuil depuis l'appareil
- ZA 1006-EKG Câble de déclenchement/relais avec 2 entrées de déclenchement pour seulement 2 signaux électriques (voir ci-dessus) et 2 relais, à commande sur seuil depuis l'appareil
- ZA 1006-GK Câble relais d'alarme avec 1 relais et 2 fiches banane

#### **Caractéristiques techniques pour tous les câbles de déclenchement/relais :** Entrées déclenchement :

Contact : sans séparation galv. pour contact de commutation hors potentiel,  $\text{R}$  > 50 k $\Omega$  Signal électrique : optocoupleur : 4...30 V CC, courant d'entrée : 2mA Relais de sortie : relais statique 1 $\Omega$  sans polarité, Charge : 50 V, 500 mA Consommation : 3 mA

### **5.1.3 Adaptateur analogique à déclenchement et relais**

Pour les appareils V6, il existe 3 adaptateurs relais-déclenchement-analogique différents:

- 1. le module de sortie enfichable ZA 8006-RTA3 pour tous les appareils,
- 2. le module ES5690-RTA5 pour tous les systèmes d'acquisition de mesure 5690,
- 3. le module d'interface autonome ZA 8006-RTA4 dans le réseau ALMEMO®

Tous disposent d'un maximum de 10 éléments d'interface (relais statique, sorties analogiques et entrées déclenchement). Ces "ports" sont adressables et configurables individuellement (voir 6.10.9.2). La commande des sorties relais via l'interface est décrite au 6.10.10, la commande des sorties analogiques au 6.10.7.

Tous les éléments se raccordent via les fiches à bornes ALMEMO® oranges.

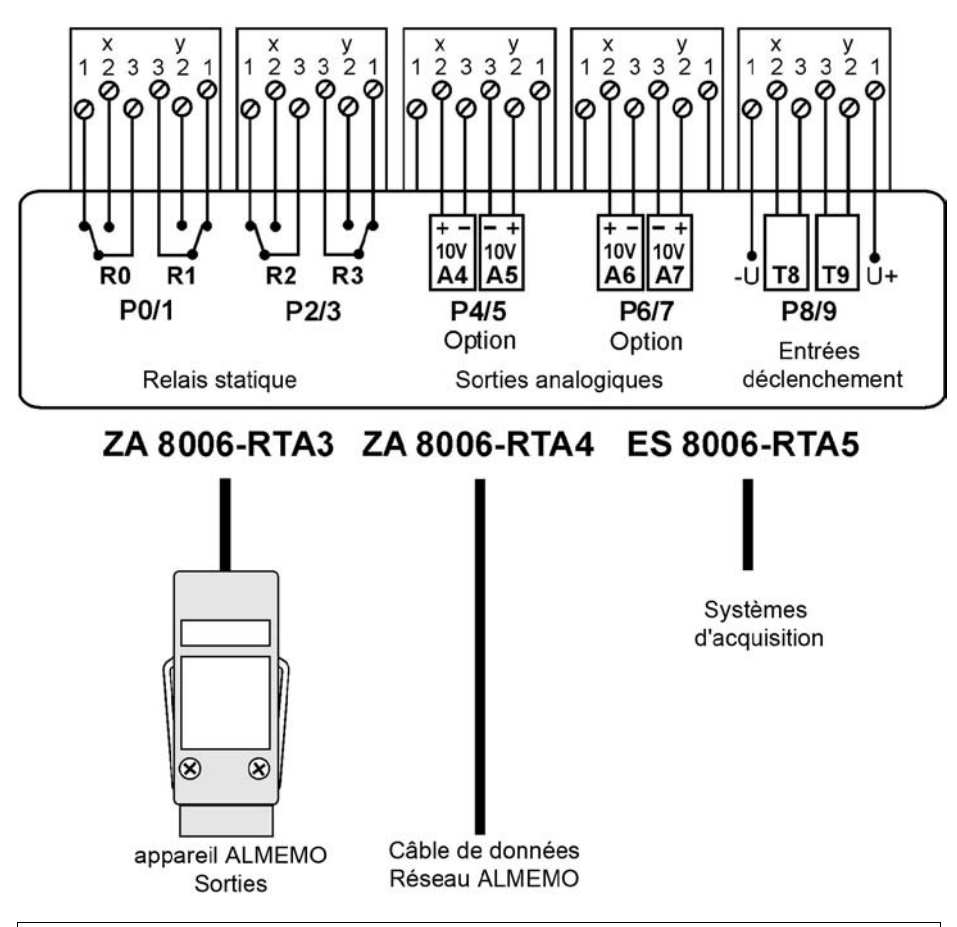

L'équipement exact, la configuration et l'état des modules se reconnaît soit sur l'affichage graphique, soit sur demande envoyée à l'interface (voir 6.10.9.2). Vous trouverez de plus amples détails dans les différentes notice.

#### **Caractéristiques techniques**

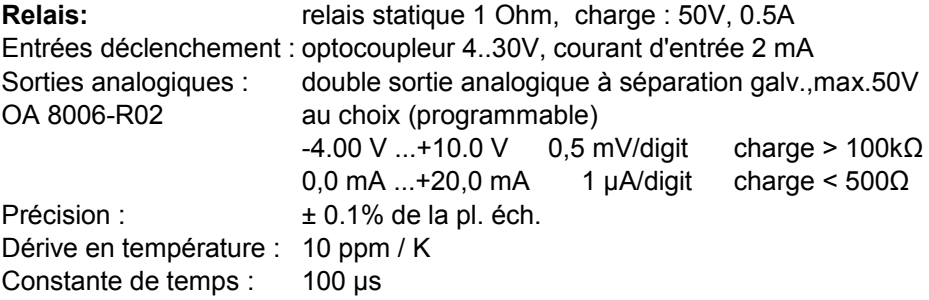

## **5.2 Modules d'interface**

Pour le transfert des données depuis un appareil ALMEMO® vers l'ordinateur ou vers un périphérique, il existe différents câbles/modules d'interface qui intègrent l'interface respectivement nécessaire dans le connecteur.

- **ZA 1919-DKU** : interface USB avec séparation galv. pour raccordement à un ordinateur
- **ZA1909-DK5** : interface RS232 à sép. galv. pour raccordement de l'imprimante ou de l'ordinateur par prise SUB-D.
- **ZA1909-DKL** : interface RS232 en version fibre optique pour raccordement de l'imprimante ou de l'ordinateur par prise SUB-D.
- **ZA1945-DK** : interface Ethernet pour le raccordement direct d'un appareil ALMEMO® à Ethernet (réseau PC) par prise RJ45 **ZA17x9-BTx** : module Bluetooth classe 1 et 2 pour USB et RS232 (voir 5.3.4)

Les câbles d'interface se raccordent à la prise de sortie A1 et sont détectés automatiquement par l'appareil de mesure puisque les connecteurs mémorisent de nouveau tous les paramètres de transmission. A l'aide de différents câbles, l'utilisateur peut connecter au choix plusieurs périphériques comme une imprimante, un terminal ou un ordinateur avec les paramétrages les plus divers, sur un appareil de mesure sans devoir procéder à un quelconque paramétrage. Pour mettre en réseau plusieurs appareils ALMEMO®, il existe des câbles réseau supplémentaires ou pour des distances assez importantes, des pilotes et répartiteurs de réseau RS422.

## **5.2.1 Câble de données RS232**

Les ordinateurs avec connecteur 9 points se raccordent directement sur l'appareil de mesure via le câble d'interface à séparation galvanique ZA 1909- DK5. Sur les appareils à connecteur 25 points ou d'une prise femelle (imprimante), il faut intercaler un adaptateur adéquat. La consommation est d'env. 1 mA, la vitesse maximale est de 115.2 kbd. L'échange de données à synchronisation matérielle n'est plus géré, seulement XON-XOFF.

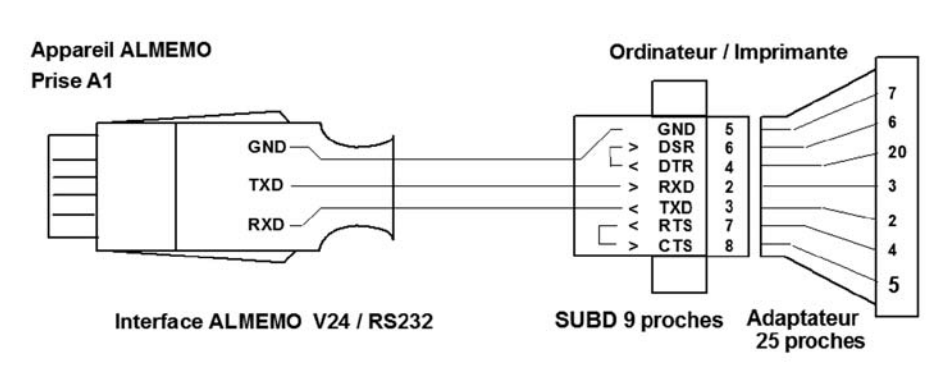

### **Circuit du câble ZA 1909-DK5 d'interface RS232:**

### **5.2.2 Câble de données RS232 à fibre optique**

La transmission de données numériques par fibre optique (FO) offre de nombreux avantages comparé à la transmission par fil. Il n'existe aucun problème CEM puisque les champs électriques ou magnétiques n'ont aucune influence sur le câblage, c.-à-d. que même dans un environnement industriel parasité, une transmission sûre des données est possible. Grâce à la séparation galvanique totale des différents appareils, il est également possible de s'affranchir de grandes différences de potentiel. Même une large protection contre la foudre a été obtenue.

Compatible avec le câble de données RS232 - ZA 1909-DK5, il existe le câble de données FO ZA 1909-DKL. Ce câble autorise une transmission sur une longueur de 50 m max. à une vitesse de 115.2 kbd (si les appareils le permettent), l'échange de données matériel n'est pas non plus géré.

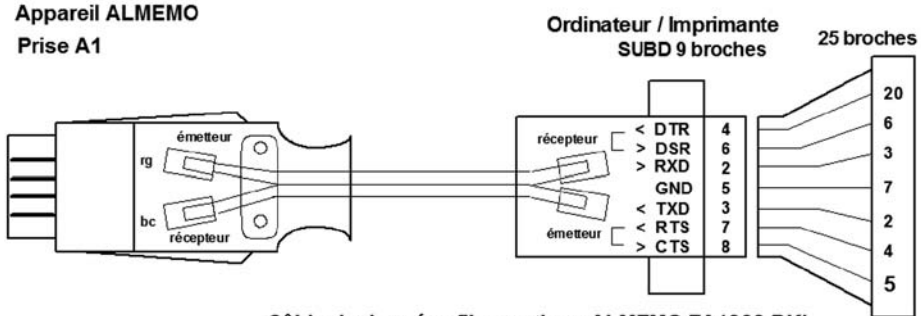

Câble de données fibre optique ALMEMO ZA1909-DKL

## **5.2.3 Transmission de données par modem**

Pour la scrutation et la configuration à distance d'appareils ALMEMO® dans la plage du réseau téléphonique fixe, notre programme de livraison comporte des modems entièrement configurés pour des connexions aussi bien analogiques que numériques (RNIS). Pour respecter la compatibilité, il est recommandé d'utiliser des couples assortis. Veillez alors à ce que le modem analogique doit avoir une autre configuration pour l'utilisation sur l'appareil ALMEMO® (ZA1709-MK) que le modem côté PC (ZB1709-M).

Pour les applications hors du réseau téléphonique fixe, il existe le modem radiomobile ZA1709-GSM. Pour le fonctionnement, il faut un contrat de données radiomobile sur réseau D1, que vous pouvez conclure chez nous ou chez d'autres fournisseurs. En contrepartie, un modem analogique (ZB1709-M) est utilisé dans ce cas côté PC.

Lors de la connexion de l'appareil ALMEMO®, vous devez absolument intercaler l'adaptateur supplémentaire ZA1709-AS fourni, entre le câble de données et le modem. Il change encore une fois les lignes de données et coupe la communication pendant la phase d'initialisation. Le cas échéant, un autre adaptateur Sub-D 9 points sur Sub-D 25 points est nécessaire.

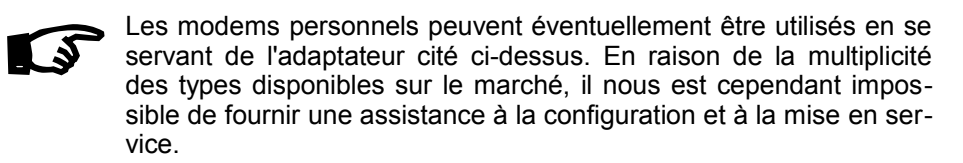

### **5.2.6 Câble de données USB-ALMEMO®**

De nombreux ordinateurs n'offrent plus aujourd'hui d'interface RS232, mais uniquement des ports USB. Pour raccorder des appareils de mesure ALME-MO® il existe deux possibilités :

#### **1. Convertisseur de USB sur RS232** et câble de données ALMEMO®

Le convertisseur ZB 1909-USB s'enfiche simplement comme adaptateur dans une prise USB de l'ordinateur et vous pouvez alors raccorder sur le connecteur DSUB tout câble de données ALMEMO® ou tout pilote de réseau. Pour fonctionner, il faut installer comme d'habitude un pilote Windows se trouvant sur le CD joint afin d'établir une interface COM virtuelle supplémentaire. Celle-ci peut être utilisée dans tous les programmes sans limitation, à toute vitesse de transfert.

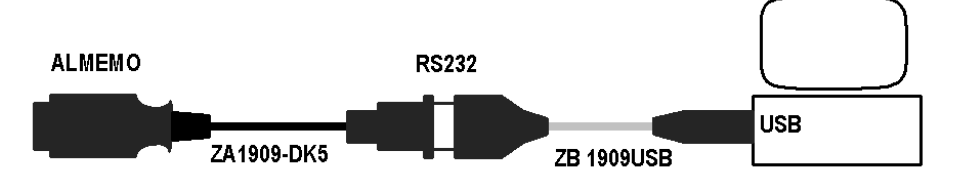

#### **2. Câble de données ALMEMO® USB**

Le câble de données USB ZA 1919-DKU contient également un convertisseur USB-RS232. Vous trouverez sur le CD AMR-Control une notice d'installation ainsi que le pilote Windows nécessaire à l'interface COM virtuelle. L'avantage de cette méthode est que, outre la version câble, très maniable, l'appareil se signale avec une signature ALMEMO® et gère également des vitesses supérieures à 115 kBd. L'inconvénient est que le câble ne peut pas en pratique être prolongé et qu'il n'est pas non plus utilisable pour les pilotes de réseau.

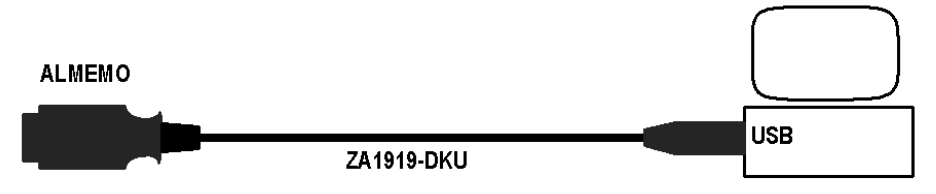

### **5.2.7 Câble de données Ethernet ALMEMO®**

Le câble de données Ethernet-ALMEMO® ZA1945-DK permet de raccorder pratiquement tout appareil de mesure ALMEMO® directement sur un réseau Ethernet de PC. De cette manière il est même possible de se connecter à Internet. Le PC se connecte sur la prise RJ45 (10/100BASE-T) à l'aide d'un câble d'interconnexion, d'un commutateur ou un concentrateur avec un cordon additionnel. La mise en service et le fonctionnement en mode terminal sont maintenant également possibles avec le logiciel gratuit AMR-Control (à partir de la version 5.0). L'intégration d'un module Ethernet dans l'acquisition de mesure est prévue de série sur le logiciel Win-Control à partir de V6.x.

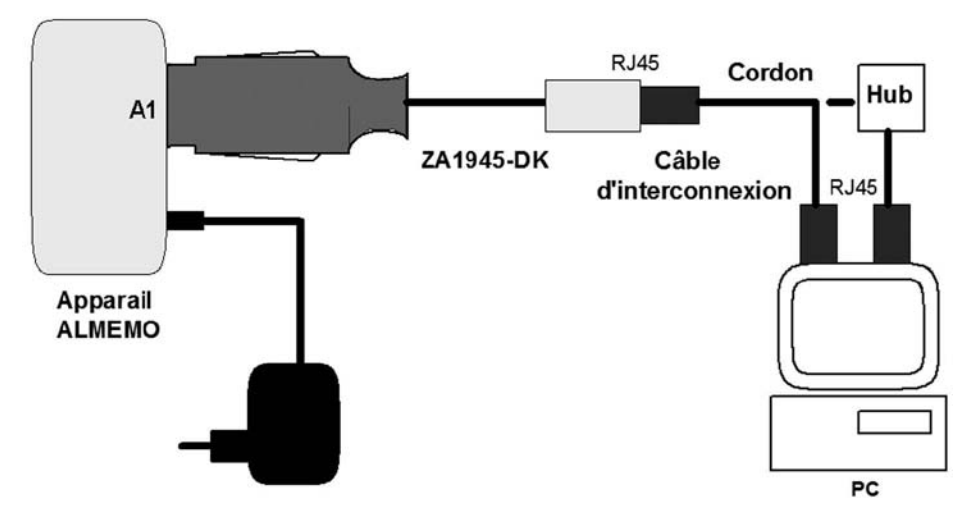

### **Paramétrage de l'adresse IP**

Le câble de données Ethernet est livré avec l'adresse IP préréglée à 0.0.0.0. Ce réglage permet d'établir une liaison avec un serveur DHCP. Le serveur DHCP fournit au câble de données Ethernet une adresse IP libre, une adresse de passerelle et le masque de sous-réseau (Subnet-Mask)

Dans les réseaux sans serveur DHCP, il est nécessaire de régler une adresse IP fixe sur le câble de données Ethernet.

Vous trouverez le logiciel nécessaire XPort-Installer ainsi que la notice s'y rapportant sur le CD AMR au répertoire Accessoires/Ethernet/Xport-Installer.

#### **DEL de contrôle**

Le contrôle de la liaison Ethernet s'effectue de plus à l'aide de 2 DEL (rév. R2):

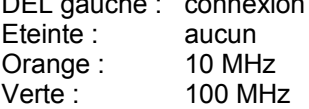

DEL droite : Transmission de données Eteinte : aucun Eteinte : aucun Orange : semi-duplex Verte : 100 Muplex bidirectionnel

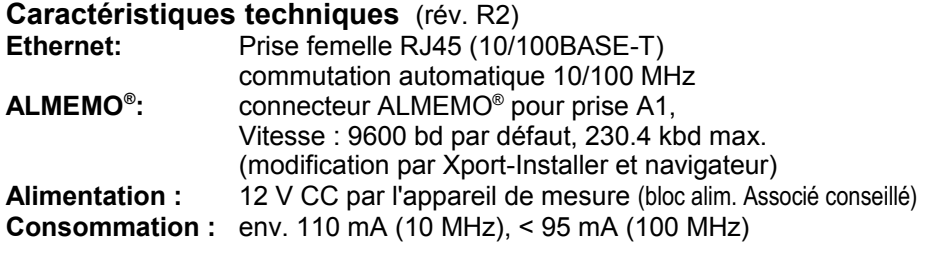

## **Aperçu des produits:** Référence

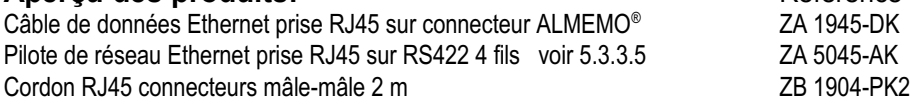

## **5.3 Mise en réseau des appareils**

L'acquisition de mesure décentralisée est aujourd'hui un concept réalisé de manière conséquente sur les appareils ALMEMO® . Les données de mesure sont acquises sur place par des liaisons capteur courtes et par de petits appareils de mesure modulaires qui, de leur côté, sont mis en réseau par des lignes numériques antiparasitées et ainsi évalués de manière centrale par un ordinateur. Ce concept minimise aussi bien le volume de câblage que les problèmes de CEM. L'appareillage s'adapte de manière très souple à l'application respective.

Tous les appareils ALMEMO<sup>®</sup> sont adressables, fonctionnent avec le même protocole et peuvent donc être mis en réseau sans restriction. Un petit répartiteur a même été intégré, permettant de raccorder un appareil supplémentaire sur chaque appareil à l'aide d'un câble réseau confectionné. Ceci permet de raccorder un maximum de 100 appareils sur une même interface série d'un ordinateur. En alternative, vous pouvez également simplement utiliser des câbles à fibre optique antiparasites. Sur les installations dispersées sur de grandes distances cependant, il vaut mieux utiliser une transmission par interfaces RS422. Pour ceci, des pilotes correspondants et des répartiteurs à séparation galvanique sont disponibles pour chaque appareil. Le protocole n'est pas un modèle complexe à 7 couches, mais est basé sur une simple communication ASCII permettant d'appeler les données en texte clair même depuis chaque terminal de tout appareil de mesure. Un contrôle du flux de données n'est plus possible que par échange de données matériel (XON/XOFF). Bien entendu, il existe également des progiciels qui automatisent la scrutation de points de mesure dans le réseau, affichent les données de mesure de manière graphique et les évaluent. Avant tout fonctionnement en réseau, tous les appareils de mesure doivent être réglés à des numéros d'appareil différents. Sur les appareils avec afficheur ceci s'effectue par le clavier, sur les transmetteurs et modules par codeur (voir notice de l'appareil). La disposition des appareils et l'ordre des adresses est au choix, en principe, mais il ne doit exister aucun blanc.

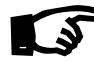

En fonctionnement réseau, il ne faut saisir que des numéros successifs entre 01 et 99 afin que l'appareil 00 ne soit pas adressé indûment For fonctionnement réseau, il ne faut saisir que des numéros succe<br>
Son fonctionnement réseau, il ne faut saisir que des numéros succe<br>
Guide ALMEMO® 9ème édition révisée 5-11

en cas de coupure de courant.

En utilisant des connexions indirectes telles qu'Ethernet, modem, radio, pour lesquelles les caractères sont empaquetés dans un protocole, il peut s'en suivre d'énormes retards de signal. Ceux-ci dépendent de la charge d'un réseau ou de la qualité par ex. d'une liaison radio. Sur les "câbles réseau" Bluetooth, des temps de parcours particulièrement importants peuvent survenir car en raison des mises en cascade successives et des allers-retours, les temps se multiplient. Afin d'éviter les collisions de données dans de tels cas, car les réponses de différents appareils peuvent parvenir simultanément au récepteur, il faut prévoir des retards adéquats lors de la commutation d'appareil. Sur le logiciel d'acquisition de données WinControl, le paramètre à cet effet est Retard de commutation.  $\mathbb{G}$ 

### **5.3.1 Câble de réseau**

Une interface RS232 - ZA1909-DK5 ou une interface Ethernet ZA1945DK raccordée sur la prise A1 de l'appareil ALMEMO® peut être mise en cascade sur la prise A2 à l'aide de câbles d'interface réseau (ZA1999NK5), de sorte à pouvoir raccorder jusqu'à 99 autres appareils ALMEMO® sur le premier appareil de mesure. Les commandes envoyées au premier appareil sont sauvegardées et envoyées à toutes les autres, les réponses de ces derniers sont reliées par OU logique et apparaissent donc également à la sortie du premier appareil.

Avantages: 1. Les appareils se connectent simplement et rapidement entre eux 2. faible consommation sans alimentation supplémentaire

Inconvénients : 1. en cas de panne de l'appareil de mesure, le réseau est coupé.

2. la prise A2 est nécessaire et est affectée

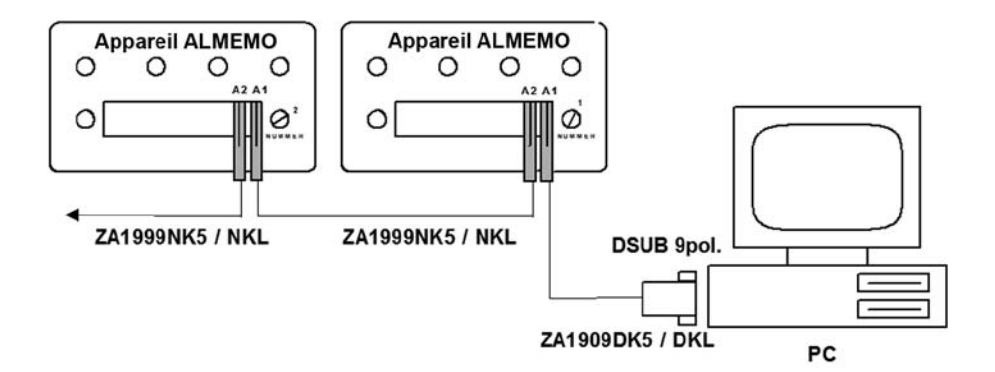

Vous pouvez confectionner vous-même le câble de réseau ZA1999NK5 facilement à l'aide de 2 connecteurs réseau individuels et d'un câble de 4 conducteurs jusqu'à 50 m de long.

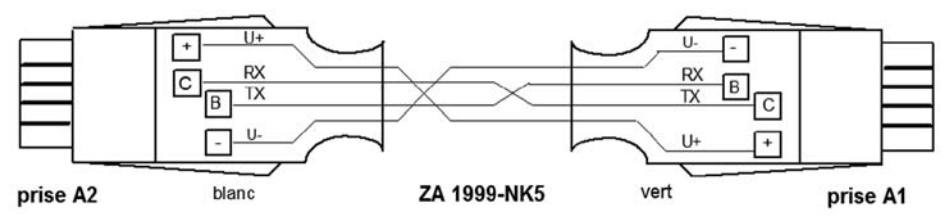

### **5.3.2 Câble de réseau à fibre optique**

Le câble de réseau est également disponible en fibre optique sous la référence ZA 1999-NKL. Il se compose de deux convertisseurs à fibre optique ALMEMO® ZA 1999-FSL et d'un câble en fibre optique plastique duplex de 1.5 m. Le câble en fibre optique peut avoir une longueur de 50 m max. et vous pouvez raccorder les convertisseurs vous-même sans problème. L'alimentation s'effectue via les appareils raccordés.

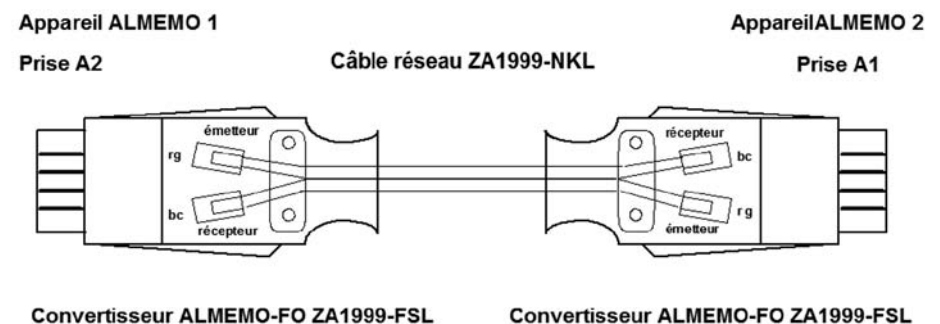

### **Montage de la fibre optique**

Pour confectionner un câble de données, le câble en fibre optique se coupe à la longueur souhaitée et autant que possible à angle droit, à l'aide d'un couteau tranchant (ne pas utiliser de pince coupante). Ensuite, la ligne double est séparée aux deux extrémités sur une longueur de 1 à 2 cm en fils uniques. Sur les convertisseurs ALMEMO® , enfichez les deux fils dans les cellules photoélectriques après avoir enlevé le capot et protégez-les par la décharge de traction. En raccordant le deuxième convertisseur, veillez à ce que les fils mènent respectivement de l'émetteur vers le récepteur. La transmission des données s'effectuant en lumière rouge visible, le fil émetteur peut être facilement identifié en cas de flux de données.

**5**

### **5.3.3 Transmission de données par interface RS422**

Si des appareils de mesure sont largement plus éloignés que 50 m les uns des autres ou que leur câblage en étoile est inévitable, la transmission des données doit s'effectuer par interface RS422. Sur l'interface RS422, les données série ne sont pas transmises et évaluées par rapport à la masse comme sur la RS232, mais sous forme de différence de tension. Ceci supprime largement les bruits de mode commun sur la ligne de transmission, de sorte qu'il soit possible de réaliser des longueurs de ligne de plus de 1000 m. Le signal RS232 peut être converti facilement en un signal RS422 ou un signal de fibre optique et vice-versa. Pour la mise en réseau, le système ALMEMO® dispose de deux répartiteurs de réseau qui transmettent les commandes depuis l'ordinateur à tous les appareils simultanément, puis ne renvoient que la réponse de l'appareil adressé. Les répartiteurs de réseau sont généralement connectés par interface RS422 et peuvent ainsi franchir des distances considérables.

La ligne de raccordement vers l'appareil de mesure est constituée côté répartiteur de réseau ZA5099-NVL d'une fibre optique et permet ainsi une grande immunité aux parasites. La connexion des répartiteurs doit dans ce cas s'effectuer par câble de données RS422 à 6 ou 8 fils : 4 conducteurs pour les données et 2 conducteurs pour l'alimentation par bloc secteur centralisé ; pour les longueurs de câble plus importantes, alimentation en 2 x 2 conducteurs (réduction de la chute de tension). Si vous utilisez des répartiteurs de réseau ZA5099-NVB à fil, le répartiteur est alimenté avec séparation galvanique par convertisseur CC/CC depuis l'appareil. Pour raccorder les répartiteurs, une ligne de données à 4 fils suffit dans ce cas.

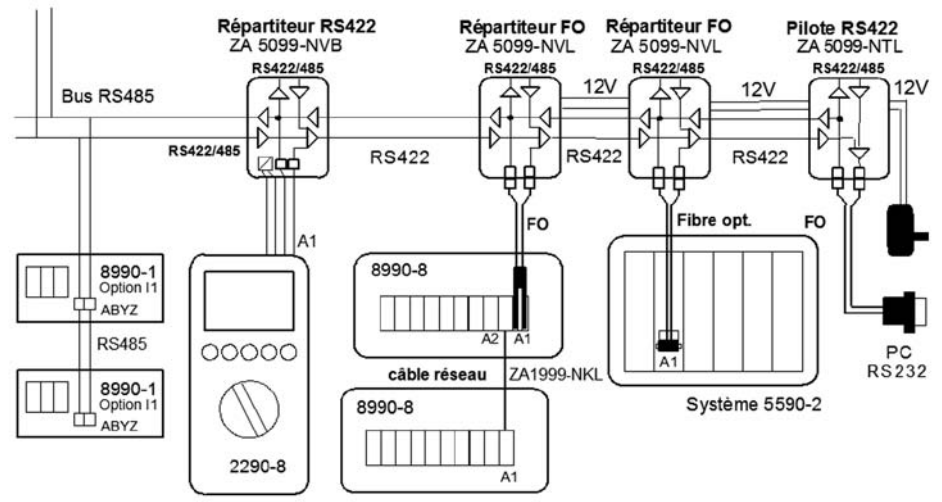

Côté pilotes appropriés au réseau RS422, il existe d'un côté le convertisseur facilement enfichable ZA5099-AS de RS232 vers RS422 sans séparation galvanique. Pour une séparation optimale de l'ordinateur, nous recommandons également dans ce cas le pilote ZA5099-NTL à fibre optique. Pour les connexions Ethernet (réseau PC), utilisez le pilote de réseau Ethernet ZA5045AK.

### **5.3.3.1 Pilote de réseau RS232-RS422/485 à fibre optique**

Pour protéger l'ordinateur contre les surtensions du réseau et pour minimiser le couplage de tensions parasite, nous recommandons le pilote de réseau ZA5099-NTL à fibre optique. Il se compose d'un convertisseur RS232-fibre optique, d'un câble FO 1.5 m et de pilotes de bus RS422/485. L'interface COM RS232 de l'ordinateur est donc galvaniquement complètement découplée du réseau. Le câblage pilote vers répartiteur s'effectue en parallèle (croisement AB et YZ par la arrangement du raccordement). Le réseau doit être alimenté par un adaptateur secteur 12V.

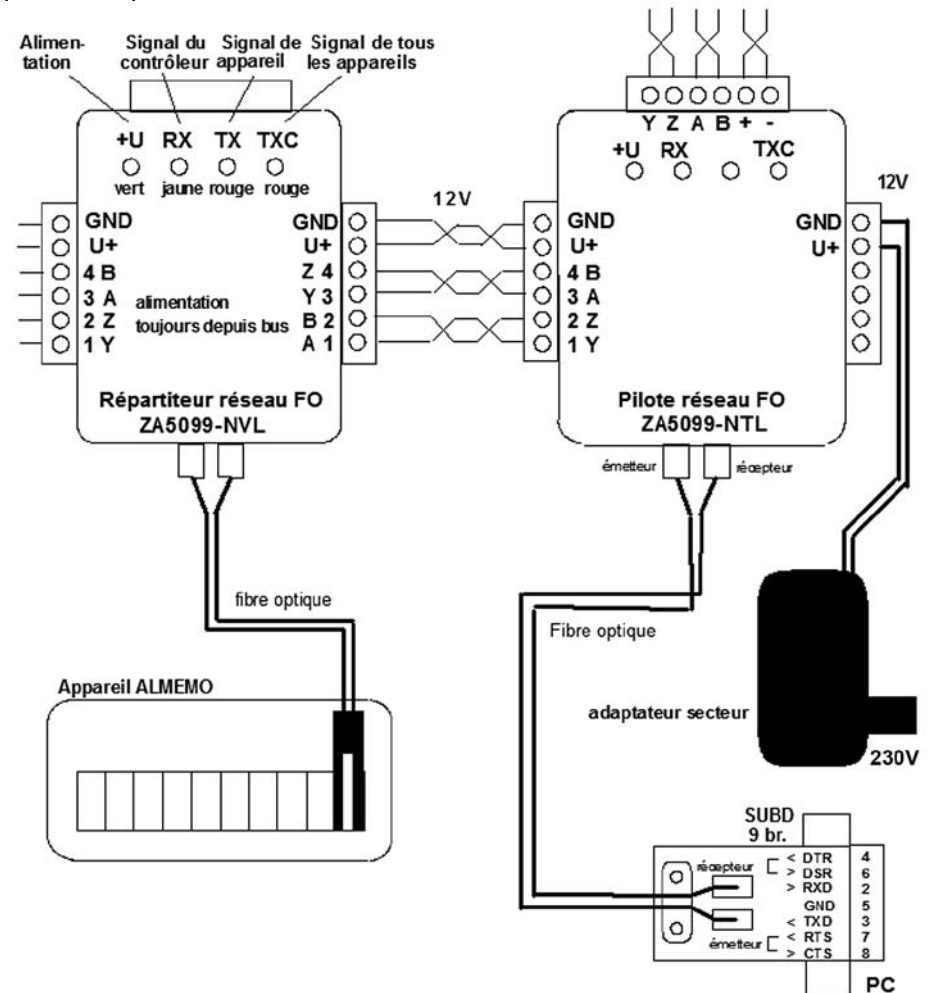

### **5.3.3.2 Répartiteur réseau RS422 et branchement appareil par FO**

Comme vous le voyez à la dernière figure, les appareils ALMEMO® se raccordent au réseau par des répartiteurs réseau RS422 correspondants. La version ZA5099-NVL à raccordement par fibre optique est celle la plus immune aux parasites. Même la panne d'un appareil de mesure n'influence pas le fonctionnement du réseau. Le câble FO destiné à raccorder l'appareil ALMEMO® peut avoir jusqu'à 50 m de longueur. Si la mise en réseau depuis un appareil est prévu en étoile dans deux directions, il est alors possible de raccorder une autre branche sur la deuxième sortie. Chaque sortie RS422 peut également être utilisée comme pilote RS485 pour transmetteurs à interface RS485. Mais une telle branche RS485 ne tolère plus aucune branche RS422 supplémentaire ! Sur les répartiteurs réseau à FO, 2 lignes d'alimentation doivent encore être câblées en parallèle en plus des lignes de données. Pour les longueurs de câbles importantes, l'alimentation s'effectue en 2 x 2 conducteurs. (le croisement entre les entrées et les sorties est assurée par l'arrangement des connexions). Le bloc secteur 12V se connecte à un point quelconque du réseau, sur de vastes réseaux au milieu, si possible, pour assurer une chute de tension aussi faible que possible. Le boîtier en saillie avec ses languettes de fixation et les connecteurs mâles à bornes à vis rendent l'installation particulièrement facile. Il est même possible d'enficher plusieurs dérivations directement les unes aux autres. Sur des lignes longues, utilisez toujours des câbles de données à paire torsadée.

### **5.3.3.3 Pilote de réseau RS232-RS422/485 sans isol. galvanique**

La combinaison suivante entre un pilote et un répartiteur de réseau comporte un câblage à 4 fils sans alimentation supplémentaire. En tant que pilote de bus RS422/485, nous proposons le connecteur d'adaptation ZA5099-AS destiné à être enfiché sur l'interface COM RS232 d'un ordinateur. Sur celle-ci, les répartiteurs RS422 ou transmetteurs RS485 peuvent se raccorder directement. Entre le pilote de bus et le premier appareil, il faut dans tous les cas relier respectivement les lignes d'émission Y,Z aux lignes de réception A,B et vice-versa. Dans le cas de ce pilote, le réseau est relié au PC en galvanique, cependant les appareils sont toujours isolés du réseau par les répartiteurs réseau.

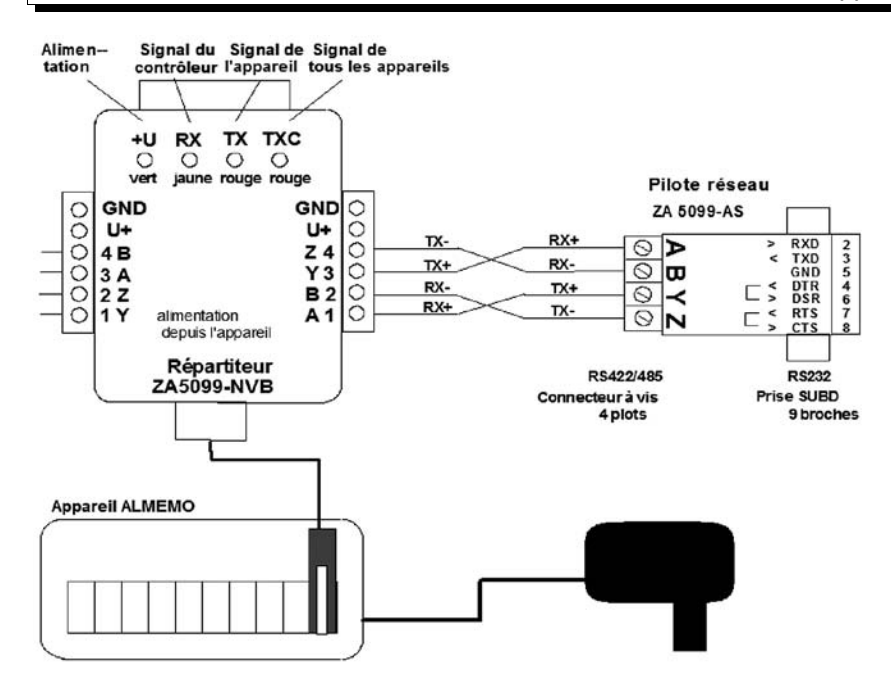

#### **5.3.3.4 Répartiteur de réseau RS422 avec convertisseur CC/CC et raccordement du câble**

Le répartiteur réseau ZA5099-NVB intègre une connexion par câble vers l'appareil de mesure et un convertisseur CC/CC pour alimenter le répartiteur depuis l'appareil de mesure. La séparation galv. est effectuée par optocoupleur. Pour relier les répartiteurs, une ligne de données à 4 fils est donc suffisante. Mais si l'alimentation électrique d'un appareil tombe en panne, le réseau entier risque d'être bloqué!

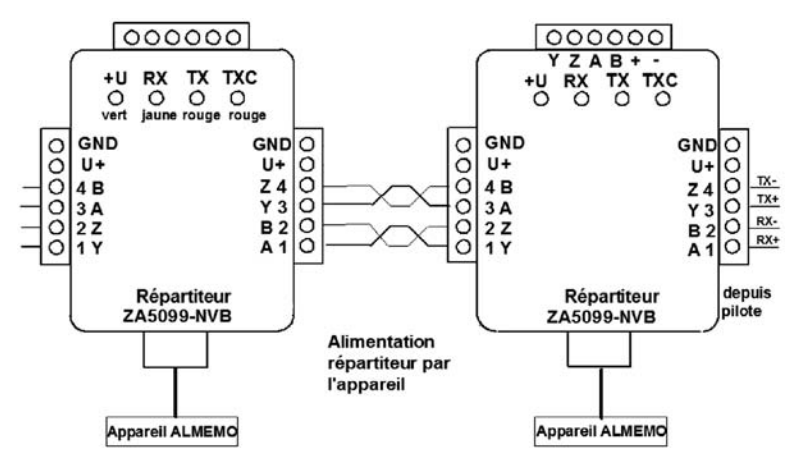

Guide ALMEMO<sup>®</sup> 9ème édition révisée **5-17** 

### **5.3.3.5 Pilote réseau Ethernet-RS422**

Le pilote de réseau Ethernet ZA5045-AK permet de connecter un réseau AL-MEMO® sur un réseau de PC Ethernet. De cette manière il est même possible de se connecter à Internet. Avec le répartiteur réseau ZA5099-NVL, ce câble adaptateur ZA5045-AK remplace le répartiteur Ethernet actuel ZA5099-NVE. Mais vous pouvez également vous le procurer individuellement et ainsi le raccorder sur des réseaux existants. L'avantage de ce modèle est de pouvoir insérer sans problème un prolongateur entre le câble d'adaptation Ethernet et le répartiteur réseau lorsque le premier appareil de mesure est très distant de la connexion Ethernet. Le PC se connecte sur la prise RJ45 (10/100BASE-T) à l'aide d'un câble d'interconnexion, d'un commutateur ou un concentrateur avec un cordon additionnel.

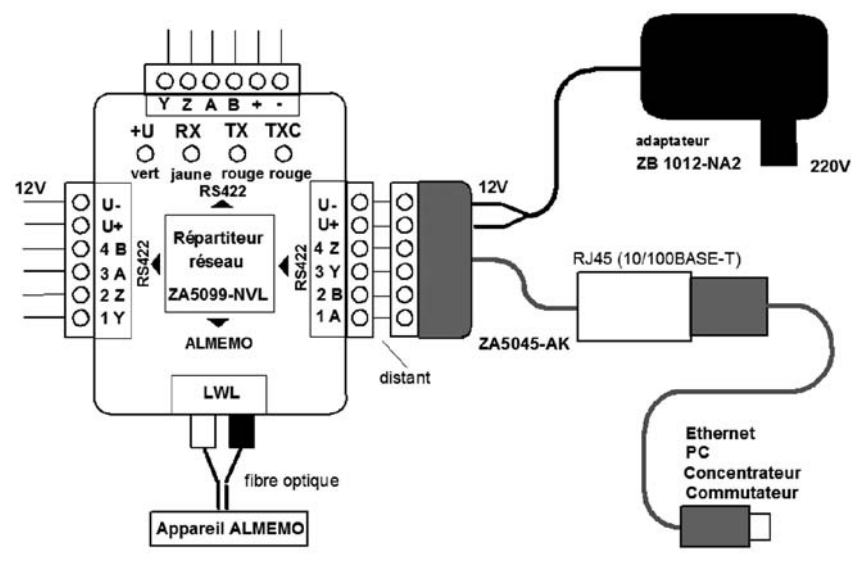

Le réglage de l'adresse IP, la signification des deux DEL et le logiciel nécessaire sont déjà décrits au chap. 5.2.7.

### **Caractéristiques techniques:**

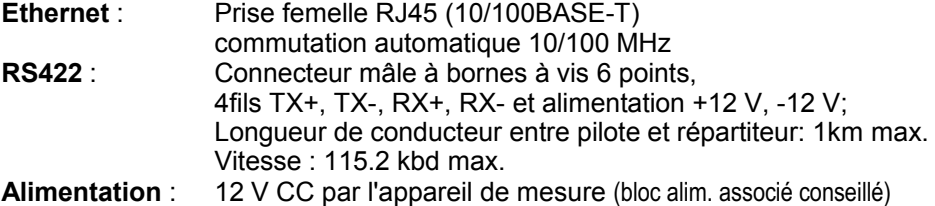

**Consommation** : env. 110 mA (10 MHz), env. 95 mA (100 MHz)

### **5.3.3.6 Connexion d'appareils à interface RS485**

L'interface RS485 est une interface RS422 adaptable sur bus permettant de mettre en réseau un maximum de 32 appareils en parallèle, sans répartiteurs supplémentaires. Sur les transmetteurs ALMEMO® 8390-1/2 et les nouveaux appareils ALMEMO® 2450 et 2490, une interface RS485 est disponible en option. Vous pouvez la raccorder sur toute sortie RS422 des répartiteurs, mais vous ne pouvez pas brancher de répartiteurs RS422 supplémentaires.

### **5.3.3.7 Mise en service d'un réseau**

Après câblage des pilotes de réseau et de tous les répartiteurs et après raccordement des appareils de mesure, vérifiez encore une fois si tous les appareils ou modules de mesure ont une séquence sans lacune de différentes adresses. Ensuite, vous pouvez mettre les appareils de mesure sous tension et appliquer la tension d'alimentation sur les répartiteurs de réseau. La fonctionnalité des répartiteurs peut être contrôlée par les diodes lumineuses intégrées. D'abord, vérifiez si la LED verte '+U' est allumée sur tous les répartiteurs et indique ainsi que l'alimentation fonctionne correctement.

Tant qu'aucune donnée n'est transmise, aucune des autres LED ne doit être allumée. Si c'est quand même le cas, des conducteurs ont été inversés ou sont en court-circuit. Dans ce cas, vérifiez de nouveau le câblage sur la branche contenant les répartiteurs en défaut.

Le test réseau proprement dit s'effectue à l'aide d'un logiciel réseau, par AMR-Control ou successivement par adressage individuel des appareils sur un terminal. Le logiciel fonctionne selon le même principe et indique ensuite quels appareils avec quelles adresses ont été trouvés sur le réseau.

En principe, les voyants jaunes "RX" doivent clignoter sur toutes les branches lors de la sortie des données par le contrôleur. En revanche pour la réponse, la LED rouge "TX" de l'appareil adressé s'allume d'abord. En outre, les données deviennent visibles sur tous les répartiteurs qu'elles traversent, via la LED "TXC". Si vous ne saisissez que des commandes individuelles sur le terminal, le suivi des données est difficile parce que les voyants ne sont allumés que très brièvement. En cas de problème, il faut appuyer sur une touche (par ex. "X") en permanence. Si certains appareils ne répondent pas, vérifiez encore une fois l'alimentation de l'appareil et l'adresse réglée.

### **5.3.4 Modules radio Bluetooth**

La transmission des données entre les appareils ALMEMO® et l'ordinateur ou entre 2 appareils ALMEMO® peut également s'effectuer sans fil par des modules radio Bluetooth. Il existe maintenant de nouvelles versions avec portée allant jusqu'à 300 m (champ libre) pour toutes les voies possibles empruntées par le signal. Tous les modules radio, composés de l'UC et l'esclave, sont appariés en standard, c.-à-d. qu'ils s'enfichent facilement sans aucune configuration et peuvent être utilisés immédiatement. Il est possible de brancher jusqu'à 6 esclaves supplémentaires en configuration étoile, sur toutes les nouvelles UC. La configuration sur les UC d'appareil s'effectue simplement par le clavier, sur les UC de modules par le PC à l'aide du logiciel AMR-Control.

Les liaisons d'appareil peuvent être mises en cascade linéaire, comme les

#### Mise en réseau des appareils

câbles de réseau. Toutes les connexions réseau sont finalement accessibles par une seule interface COM. En cas d'interruption suite à une panne de courant ou un dépassement de portée, les liaisons sont automatiquement rétablies après élimination des problèmes.

Une nouveauté en outre : la possibilité de raccorder de petits appareils portables en tant que capteur sur les centrales d'acquisition ALMEMO® . Le nombre de liaisons radio simultanément exploitées est illimité, elles ne se perturbent pas mutuellement.

#### **Liaisons Bluetooth**

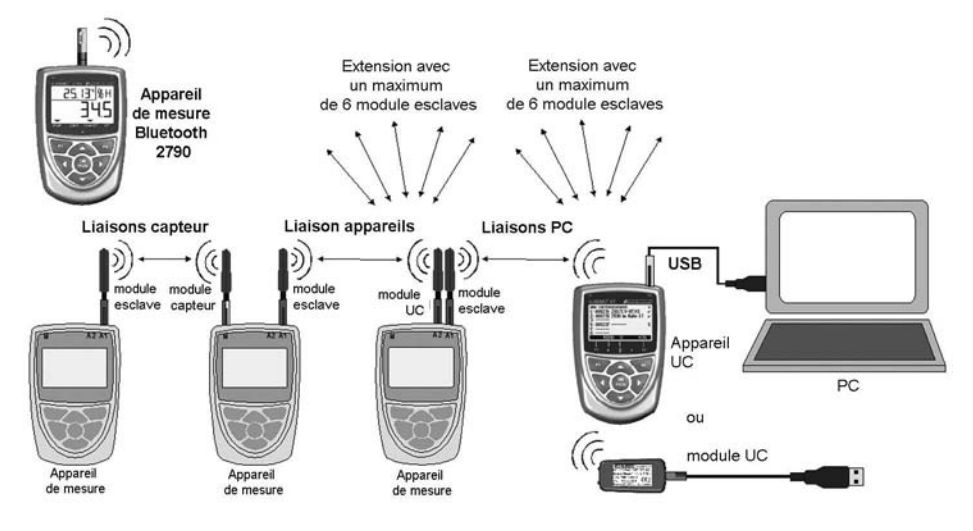

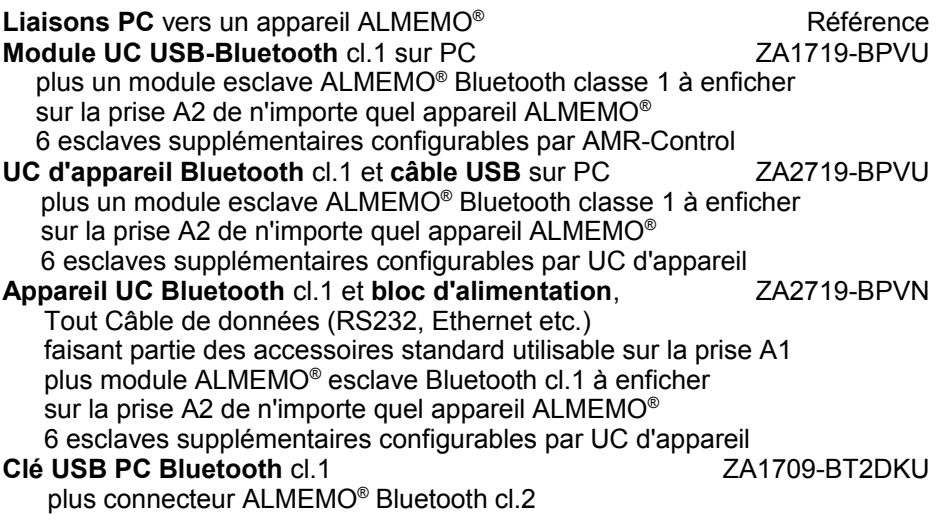

Mise en réseau des appareils

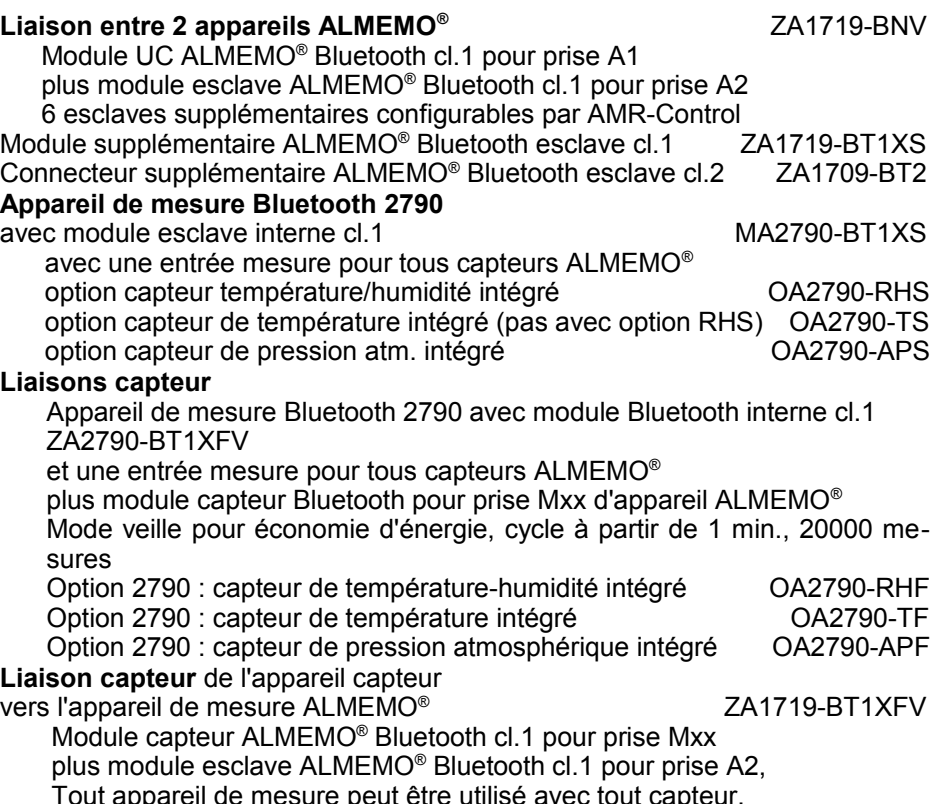

fonctionnement continu, alimentation secteur recommandée

### **Mise en service des liaisons radio**

Avant d'enficher un câble USB sur l'ordinateur, installer le **pilote USB** à l'aide du CD joint. Puis enficher les modules Bluetooth sur les prises correspondantes, selon la description ci-dessus. Si l'alimentation est correcte, les voyants verts des modules s'allument. Une fois la liaison radio établie, les voyants jaunes s'allument en plus pour la classe 1, les voyants bleus pour la classe 2. Si les voyants ne s'allument pas ou s'éteignent, la portée (voir données techniques) est dépassée (veuillez ne pas oublier que la portée peut fortement diminuer à l'intérieur des bâtiments en raison des murs ou autres obstacles). Lorsque l'on rapproche à nouveau les deux modules, la liaison radio se rétablit automatiquement.

Il est possible de raccorder d'autres esclaves (jusqu'à 6) sur l'UC. Pour ceci, saisir le code PIN dans les UC (sur l'appareil ou à l'aide d'AMR-Control). Pour l'acquisition des mesures de tous les appareils mis en réseau, il existe le logiciel Win-Control. Avant de démarrer la mesure, tous les appareils doivent cependant être réglés à des adresses différentes.

Sur la clé USB PC Bluetooth ZA1709BT1U il est possible de générer 4 inter

**5**

#### Mise en réseau des appareils

faces COM virtuelles pour 4 esclaves Bluetooth au total. L'adaptateur USB doit être configuré sur le PC à l'aide du logiciel fourni et les deux modules doivent être couplés en saisissant le code Pin du module radio ALMEMO® (voir autocollant et instructions sur l'adaptateur USB). En cas d'interruption de la liaison ou de mise hors tension des appareils, il faut à nouveau sélectionner l'interface dans le logiciel d'application. La configuration est dans tous les cas conservée. La portée de l'adaptateur USB peut être améliorée en insérant le prolongateur USB fourni et donc en installant l'adaptateur de manière plus favorable (si possible liaison visuelle). La valorisation commune de plusieurs interfaces COM est dorénavant de série sur le logiciel d'acquisition de mesure WinControl à partir de la V.6.

#### **Caractéristiques techniques**

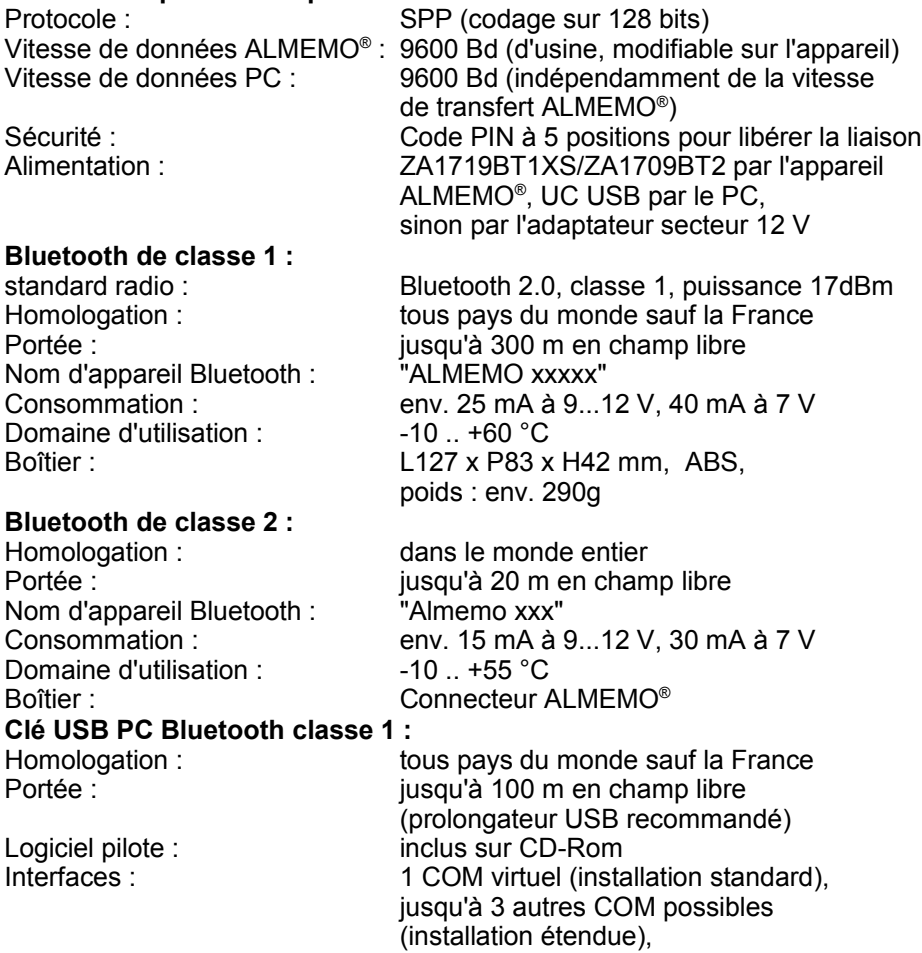

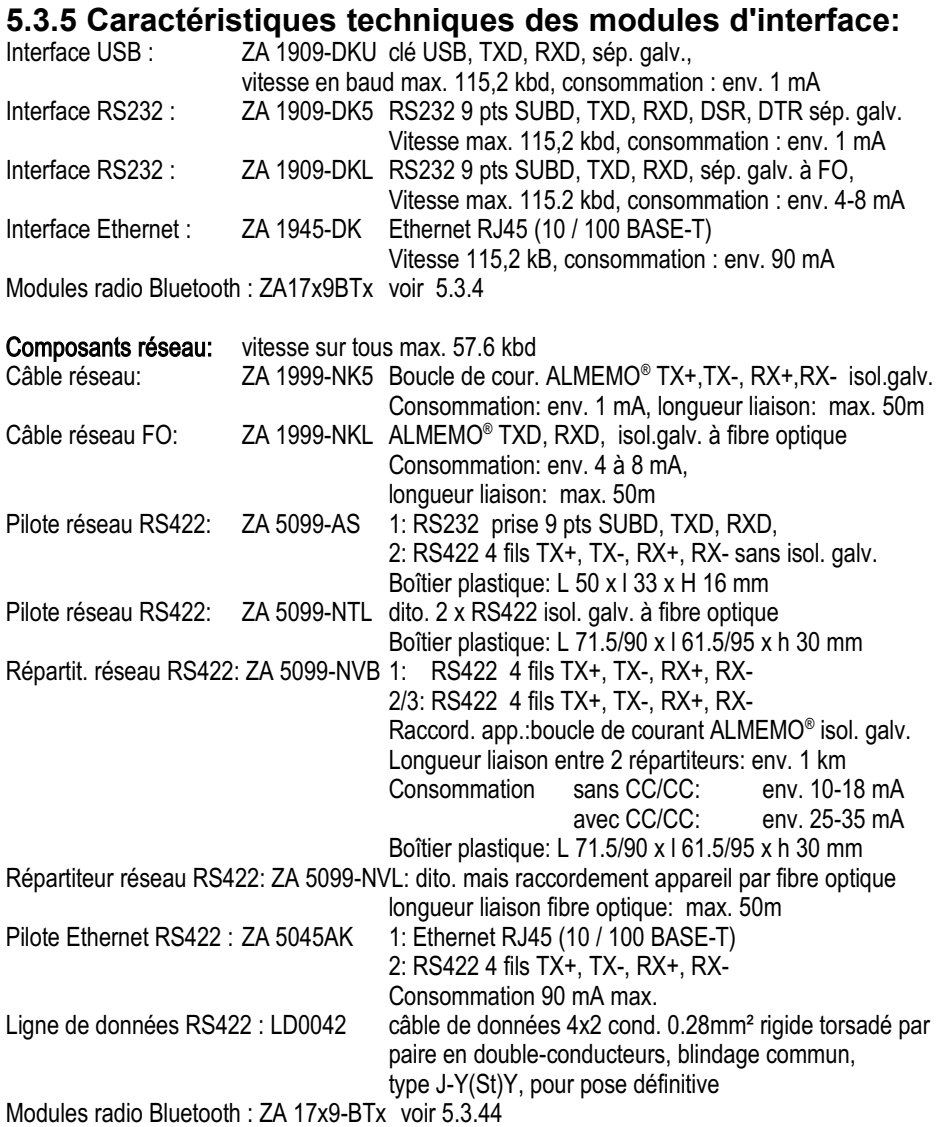